# オンラインによる電気実験実習の実施

薮哲郎 (奈良教育大学 技術教育講座(電気))

# Online Electrical Experiment and Training Classes

Tetsuro YABU (Department of Technology, Nara University of Education)

要旨:電気実験実習は技術教育専修の3年生の必修科目である。例年は回路シミュレータの実習と電子工作の実習を行っ ていた。回路シミュレータの実習は Windows パソコン上で回路シミュレート用ソフトを動作させ、シミュレーション を行う授業であり、オンラインでも可能である。電子工作は、ブレッドボード上に回路を作成したり、ユニバーサル基 板上にハンダ付けをして電子回路を作成する。これをオンラインで行うのは困難であると思われたが、教材を新規に開 発し、工夫することで、オンラインによる電子工作の授業を実施することができた。受講生 7 名全員が、自宅や下宿 でハンダ付けをして電子回路を作成し、動作させることができた。本論文ではオンラインによる電子工作の授業方法に ついて述べる。

キーワード:オンライン授業 Online lessons 電子工作 Electronic practice 電気実験実習 Electrical experiment and training

## 1.はじめに

 筆者は技術教育専修の学生が 3 年生前期に受講する 「電気実験実習」という必修科目を担当している。中学 校技術科の教員となるための電子工作の技術を身につけ る授業である。2019 年度まではおおむね以下の内容で 実施していた (薮ら 2015)。

(a) 回路シミュレータの実習 (3 コマ) (b) 大阪日本橋へ部品を買いに行く(2 コマ) (c) ライントレースカーの製作(5 コマ) (d) 三角波発生回路の製作(5 コマ)

 $(a)$ は回路シミュレータを操作して、電気回路学(2 年生後期配当)などの授業で学習した回路をシミュレー トする。情報館の演習室で実施する。

(b) は (c)(d) を製作するための部品を購入するために、 学生を引率して大阪日本橋のパーツショップへ行き、学 生が自ら電子部品を購入する。

(c)(d) は電子工作である。どちらの単元も、まずブレッ ドボード上に作成し、次にユニバーサル基板上にハンダ 付けして製作する。

 今年度は新型コロナウイルスの感染拡大のため、奈良 教育大学は 5 月の連休までは休講であり、連休明けか らはオンライン授業となった。また、7 月に入って感染 が再拡大したため、可能な限り対面授業を避けるように という指示が出た。ゆえに (b) は不可能であり、(c)(d) はそのままでは実施できず、内容を変更する必要がある。

 内容の検討、準備に時間を要したため、本年度の電気 実験実習は 5/25 にスタートした。 (a) は内容を増やし て例年と同様に実施、(b) は中止、(c)(d) はテーマを変 えてオンラインで実施した。

 当初、オンラインで電子工作を指導することは不可能 だと考えていたが、テーマと内容、実施方法を工夫する ことで、オンラインでの電子工作は可能であった。本稿 ではその内容と実施状況を示す。オンラインの講義シス テムとしては Microsoft Teams を用いた。

#### 2.例年のテーマと問題点

(a) の回路シミュレータの実習は Tina-TI というフ リーの回路シミュレータを用い、例年は情報館の演 習室で実施していた。オンラインで行う場合、学生に Windows パソコンを用意してもらい、Tina-TI をイン ストールしてもらう必要がある。この問題をクリアでき たので、オンラインで実施することができた。

 オンラインでの回路シミュレーターの指導は初めてで あるが、「情報技術演習」という授業で、オンラインに よるプログラミングの指導を 5 月上旬より行っていた。 その経験より、画面共有を使えばオンラインによる回路 シミュレータの指導は可能との見通しがあった。

 例年は練習用回路 6 個、課題用回路 4 個の計 10 個の 回路を学生はシミュレータで解析していた。本年度は、

授業回数を増やし(3 コマ→ 5 コマ)、回路の個数を増 やして、より丁寧に指導した。学生は練習用回路 10 個、 課題用回路 6 個の計 16 個を解析した。

 例年は「(c) ライントレースカー」と「(d) 三角波発生 回路」の 2 個の電子工作を行っていた。以下の問題点 があり、どちらもオンラインでの実施は困難である。

ライントレースカー

・走行用コースを学生各自が自宅に用意するのは困難 ・トラブルシューティングがしづらい電子回路である

三角波発生回路

・オシロスコープがないと動作確認もトラブルシュー ティングもできない

そこで以下の 2 テーマを新規に作成した。

- (1) Arduino を用いたマイコンの実習
- (2) 自動照明回路の電子工作

 新たに開発した「Arduino を用いたマイコンの実習」 「自動照明」の教材について、その内容、実施状況につ いて、以下の各章で説明する。

## 3.Arduino を用いたマイコンの実習

# 3.1.テーマ選定の理由

 かつて電子工作の定番は「ラジオの製作」「アンプの 製作」などアナログ回路の製作であり、ハンダ付けして 作るものであった。現在の電子工作の定番は「マイコ ン」あるいは「シングルボードコンピュータ」に「セン サ」と「アクチュエータ」を接続した形態である。例え ば、室温が上がると自動的に冷房が on になる装置は「温 度センサ回路+マイコン+赤外線送信回路」という構成 になる。これをフィジカルコンピューティングと呼ぶ。 そこで、現在の電子工作の主流であるフィジカルコン ピューティングを新規に導入した。また、現在の電子工 作は、ハンダ付けではなくブレッドボードで作ることも 多い。この単元はブレッドボードを使って実施する。

#### 3.2.コンピュータの選定

 フィジカルコンピューティング用のコンピュータとし て、次の 3 つがポピュラーである。

(1) Arduino(アルデューイノ) (2) Raspberry Pi(ラズベリー パイ) (3) micro:bit(マイクロビット)

(2) の Raspberry Pi を使うには、Raspbian という OS をインストールする必要がある。Raspbian は Linux の 一種であり、使いこなすための難易度が非常に高い。また、 Raspberry Pi は単独では使えず(いったん設定が完了し た後は、単独使用も可能)、最低限「ディスプレイ」「キー ボード」「マウス」を別途用意して接続する必要がある。 学生の人数分用意するのは困難なので、候補から外した。

micro:bit はプログラムをブラウザ上で開発するため、 開発環境をインストールする必要がないという長所があ る。しかし、プログラミング環境に問題があるため、候 補から外した。プログラミング環境は「ブロックプロ グラミング」と「micro python」の 2 種類がある。ブ ロックプログラミングは、簡単なプログラムを組むには よいが、実用的なプログラムを組むには不向きである。 micro python はインタープリタ環境であるため、プロ グラムを実行してから文法エラーが発覚する。そして、 エラーをプログラマーに伝えるためのインターフェース が、25個のLEDしかない。LEDをスクロールするエラー 表示は非常に見づらく、実用的とは言い難い。

Arduinoは「Arduino言語」というC言語風の言語を使っ て開発する。文法エラーはコンパイル時に発覚して、パソ コンのディスプレイに表示されるので、エラーの訂正が容 易である。また、micro:bit より Arduino の方が圧倒的に ポピュラーである。そこで、今回は Arduino を採用した。

#### 3.3.キットの選定

Arduino を使ってフィジカルコンピューティングの学 習をするには、以下のものが必要である。

・Arduino

- ・ブレッドボードとブレッドボードワイヤー
- ・各種センサと各種アクチュエータと各種抵抗

 上記の部品を個別に揃えると 5000 円は軽く超えるが、 Amazon を見ると「Arduino, ブレッドボード , ありとあ らゆるセンサやモータなどを入れたキット」が 3000 円~ 4000 円程度で販売されている。純正品の Arduino 単体の 価格が 3000 円弱であるから、個別に揃えるのに比べると、 キットを買う方が圧倒的にコストパフォーマンスが高い。

3 種類のキットを購入し、内容を比較したところ、S 社のキットが以下の点で優れていたので、これを受講生 の人数分購入した。

・部品ケースが大きく余裕がある

・付属テキストがわかりやすい

S 社のキットを図 1 に示す。キットには PDF ファイ ルのテキストが付属している。第 1 課~第 28 課まであ り、28 個のサンプル回路が収録されている。1 課ごとに、 回路図、実体配線図、プログラムなどが示され、5 ペー ジ程度の説明がついている。このキットには多種多様な センサやアクチュエータが入っているので、オリジナル

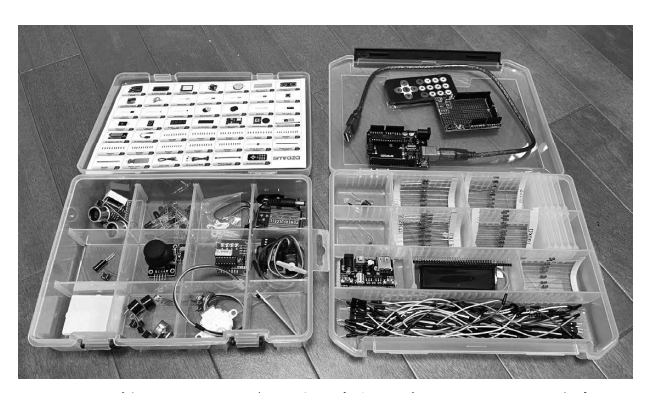

図1 S社のキット (ただし右側の部品ケースは独自に 購入)

の学習用回路を開発することも可能である。今回は付属 テキストから以下の 3 つの回路を選択した。

- 第1課 LEDの点滅
- 第5課 スイッチと LED

第 18 課 ボリュームとサーボモータ

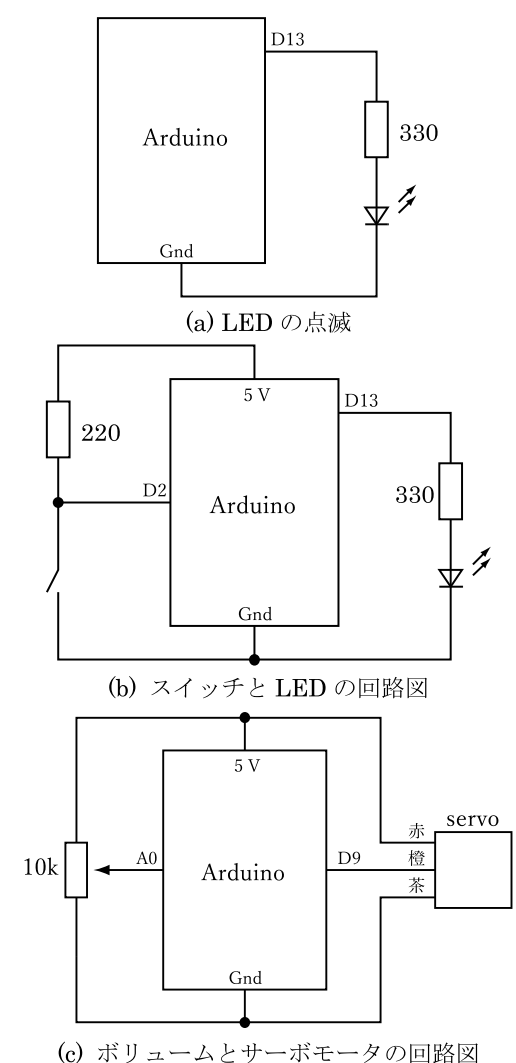

図 2 Arduinoの実習で学習する3つの回路

 それぞれの回路図を図 2 (a) ~ (c) に示す。この 3 つ を選択することで、フィジカルコンピューティングの基 本を全て習得することができる。3 つの単元の内容と習 得できる項目を以下に示す。

● LED の点滅 …… フィジカルコンピューティングに入 門するとき、初めて組む回路は「L チカ(LED をチカ チカさせる)」と決まっている。デジタル出力を on/off する方法を学ぶ。

● スイッチと LED …… スイッチを押すと LED が消灯 し、離すと点灯する回路である。「入力に応じて出力を 変化させる」という制御システムの基本とデジタル入力 の方法を学ぶ。

● ボリュームとサーボモータ……ボリュームを回すと、 その角度に対応してサーボモータが回転する回路であ る。つまみを回すと 0 V ~ 5 V のアナログ電圧が発生 する。それを Arduino のアナログ入力で読み取る。サー ボモータは、「電源」と「パルス波を入力する」の 2 つ の入力端子を持ち、パルス波の on 時間 (ms) で角度を 指定する。通常は 0 度~ 180 度である。アナログ入力 と PWM 出力(疑似アナログ出力)の方法を学ぶ。

 以上で、「デジタル入力」「デジタル出力」「アナログ入力」 「PWM 出力(疑似アナログ出力)」の方法を学ぶことがで き、フィジカルコンピューティングの基礎が全て身につく。 奈良教育大学では教務課に依頼すると、教材を学生の 自宅に送付することができる。各学生の自宅に以下のも のを郵送する。

- ・S 社のキット
- ・ラジオペンチ(Engineer PR-46)
- ・テスタ(AstroAI MT132A)
- ・パーツケース(Engineer KP-03)

 ラジオペンチは、部品の足が曲がったときに、まっす ぐに直すのに使う。テスタは電子工作に必須の測定器で ある。「電圧を測る」「抵抗を測る」のに使用する。電気 は目に見えないため、回路が思い通りに動作しないとき、 テスタが必要である。

amazon でテスタを探したところ、AstroAI MT132A という機種は 3000 円弱にもかかわらず、上記の基本測定 機能に加えて、コンデンサの容量とダイオードの順方向電 圧も測定することができる。学生の人数分だけ購入した。

 テスタにデフォルトで付属しているプローブは、先端 に導体棒が付いている。ブレッドボードで使うにはこれ は不便である。片方が「バナナプラグ」、もう片方が「み の虫クリップ」のケーブルを自作し、それも併せて学生 の自宅へ送付した。テスタに自作のプローブをつけた状 態を図 3 に示す。ブレッドボードワイヤーを掴むには、 みの虫クリップが必要である。

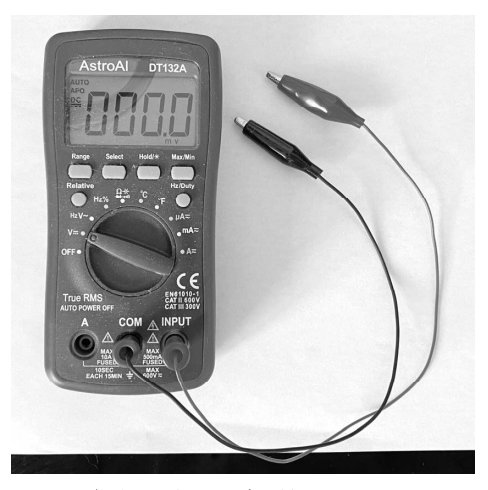

図3 自作のプローブを接続したテスタ

 パーツケースは、S 社のキットに付属している部品 ケースでは全ての部品を収納するには不十分なので、入 りきらない部品を収納するのに用いる。

# 3.4.授業実施に必要な事前準備

 本テーマを実施するには、学生のパソコンに以下のも のをインストールすることが必要である。これに 1 コ マ使用する。

- ・Arduino UNO 用ドライバ
- ・Arduino IDE

# 3.5.提出物

 学生は 3 個の課題を実行した結果の動画をスマホで 撮影し、Teams の課題提出サイトにアップロードする。 また、そのときに使用したプログラムを Word に貼り付 けてアップロードする。

4.自動照明

#### 4.1. 回路の説明

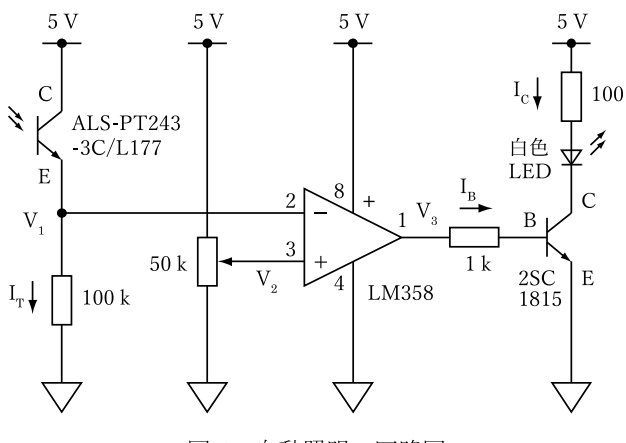

図 4 自動照明の回路図

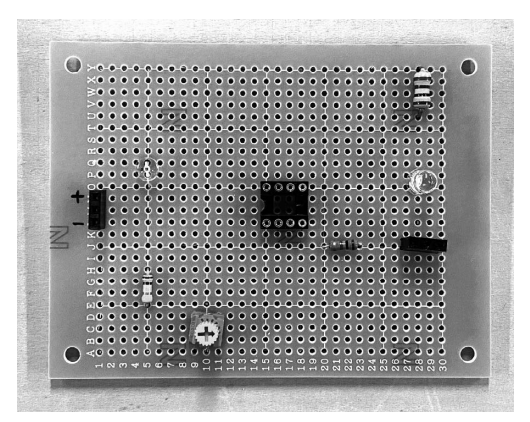

(a) 表面 (オペアンプとトランジスタは未装着)

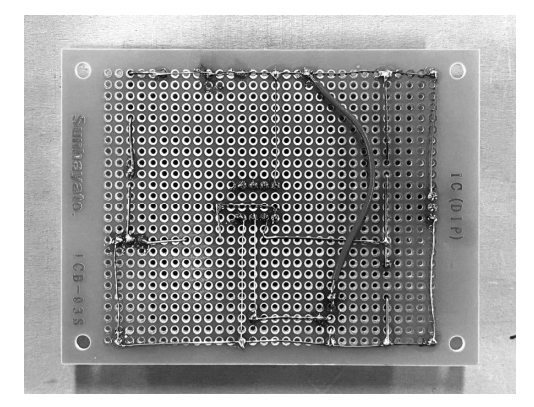

(b) 專面 図5 自動照明の試作品

 明るいときに LED が消灯し、暗くなると LED が点灯 する回路である。回路図を図 4 に示し、試作した回路を 図 5 (a)(b) に示す。この回路の特長は、以下の通りである。

- (1) 動作が明快であり、コンデンサ以外の主要な電子 部品を網羅している。
- (2) トラブルシューティングが容易である。

使用部品を以下に示す。

- ・オペアンプ (LM358) ・トランジスタ (2SC1815) ・抵抗 (100, 1k, 50k, 100k) · 半固定抵抗 (50k) ・フォトトランジスタ (ALS-PT243) ・LED(白色)
- ・ソケット(8pin × 1, 3pin × 2)

 動作原理は以下の通りである。フォトトランジスタは 明るさによって電流が決まる電流源である。V<sub>1</sub> = I<sub>T</sub> × 100 k なので、電圧 V<sub>1</sub> は明るいとき高くなり、暗いと き低くなる。フォトトランジスタとして ALS-PT243 を 使い、予備実験を行ったところ、抵抗の値として 100 kΩ を使うと、明るいとき 3 V 以上、暗いとき 1 V 以下 になった。

 $V_2$ は半固定抵抗を調整することにより、 $0 \nabla \sim 5 \nabla$ の値に設定することができる。半固定抵抗は通常、調整

て郵送する。

にマイナスドライバが必要だが、指で回転可能なものを 選定することにより、マイナスドライバを不要とした。

テスタで「明るいとき」と「暗いとき」の電圧 V1 を 測定し、V2 をその間の値に設定する。

 前の課で用いた Arduino は常時 5 V を出力する端子 があるので、直流 5 V 電源として Arduino を用いる。 V<sub>1</sub>の最小値は 0 V なので、オペアンプとして単電源オ ペアンプ (入力として 0 V を許容するオペアンプ) を 用いる必要がある。安価な LM358(100 円程度)を採 用した。オペアンプはコンパレータとして使用する。明 るいとき V<sub>1</sub> > V<sub>2</sub> となり、出力 V<sub>3</sub> は 0 V となる。暗い とき V1 < V2 となり、出力 V3 は 3.5 V 程度になる。電 源電圧は 5 V であるが、high のときの出力は 5 V では なく、3.5 V 程度である。

トランジスタはスイッチとして使用する。V<sub>3</sub> = 3.5  $V$ のとき、C-E 間は導通状態となり、 $V_3 = 0$   $V_3$ のとき、 C-E 間は絶縁状態となる。

LED(白色)の順方向電圧は 3 V 程度である。電流は LED の定格である 20 mA を流すと仮定すると、LED の電 流制限用抵抗の値は (5 V - 3 V)/20 mA = 100 Ω である。

LED はここでは1個であるが、並列接続して多数 個に増やすことが可能である。ただし、トランジスタ 2SC1815 は最大コレクタ電流が 150 mA なので、コレ クタ電流が 150 mA を超えるときは、最大コレクタ電 流がより大きなトランジスタを用いる必要がある。

 電源端子、オペアンプ、トランジスタはソケットを用い て接続する。このソケットを用いることが本単元の一番重 要な工夫である。以下に示す非常に大きなメリットがある。

- (1) オペアンプ、トランジスタをハンダごてで熱しす ぎて壊すリスクがない。
- (2) オペアンプやトランジスタを装着しない状態で、 ソケットにブレッドボードワイヤーを差し、テ スタで電圧や抵抗をチェックすることで、配線ミ スを発見することができる。すなわち、トラブル シューティングが非常に容易になる。

図4の回路を、まずブレッドボード上に作成し、次 にハンダ付けをして作成する。

#### 4.2.学生に郵送する機材

学生に郵送した機材一式を以下に示す(部品を除く)。

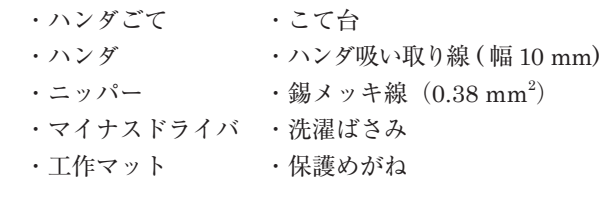

マイナスドライバはハンダ付けのときに部品の足や錫

メッキ線を押さえつけるために使用する。このテクニッ クは大阪市大の辻岡先生の記事から学んだ(辻岡 2014)。 洗濯ばさみは錫メッキ線をユニバーサル基板に固定す

るために用いる。筆者オリジナルのアイデアである。 工作マットを除いたものを図 6 に示す。これらの機 材を「100 円ショップで購入した 300 円の箱」に入れ

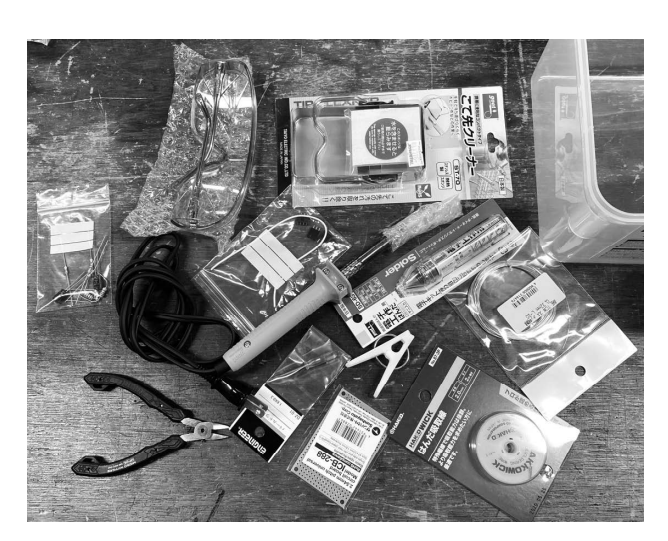

(a) 個々の機材

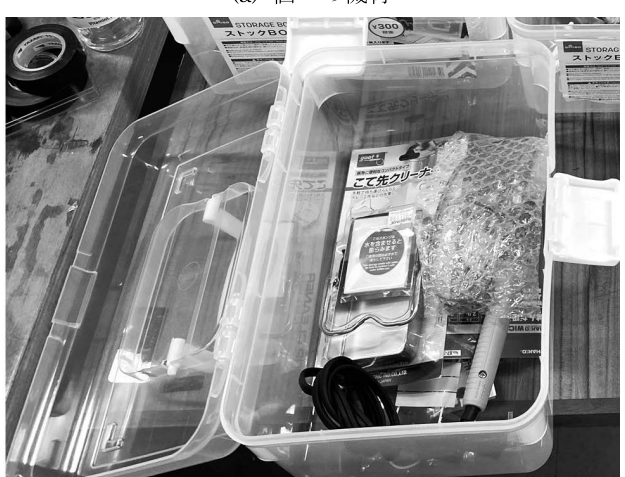

(b) 箱に入れた状態 図6 学生に郵送した機材 (工作マットを除く)

 本実習を実施するには、学生が工作している手元を教 員が確認できるようにする必要がある。学生はノートパ ソコンの画面に教師の指導画面を映し、自分の手元はス マホで撮影する。

Teams は 1 人が複数のデバイスでログインすること ができる。自分の ID で 2 つのデバイスでログインして いるとき、1 つのデバイスのカメラを off, もう一つを on にすると、on にしたカメラの映像が送信される。ス マホのカメラを on にする。

 自分の手元をスマホで撮影するには、スマホを固定す る道具が必要である。机の縁を利用して固定するスタン

ドは 200 円程度で 100 円ショップに売っており、台座付 きのスタンドは 1000 円弱で amazon で購入可能である。 しかし、受講生は技術科の学生である。工夫して作れる 能力があると判断し、各自自作してもらうことにした。 製作例として、図 7 に示すように、段ボールとセロテー プで作成した見本を学生に示し、各自で用意してもらっ た。図 7 の簡易スタンドは、切り込みを入れてスマホを 固定し、四角柱自体は床にセロテープで貼り付けている。

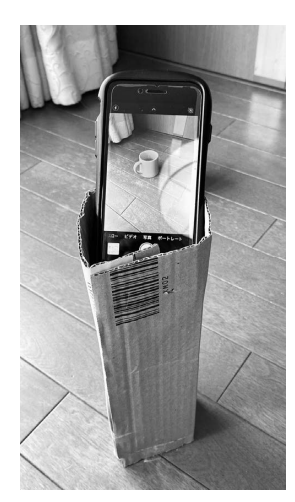

図7 スマホスタンドの見本

 ハンダ付け作業に必要なものとして、セロテープは各自 で用意してもらう。ソケットなどを仮止めするのに用いる。

# 4.3.教員の装備

Arduino 実習と自動照明において、教師の基板やブ レッドボードを学生に提示するために書画カメラを使用 する。書画カメラにアプリが付属しており、そのアプリ を起動すると、書画カメラの映像をウィンドウ内に表示 する。そのウィンドウをパソコンのメイン画面に表示し、 画面全体を共有する。これにより、1920 × 1080 の高 解像度の画像を送信する。パソコンにはディスプレイを 2 個接続する。サブ画面に Teams のウィンドウを写し、 学生の指導に用いる。図 8 に教師の設備を示す。

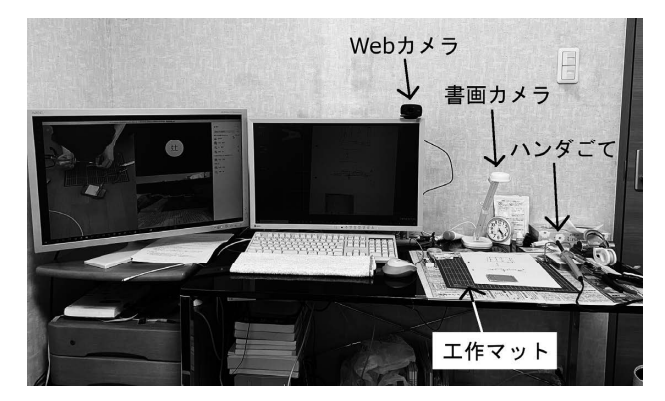

図 8 教師の指導設備

 個別指導をするとき、指導する学生(以下、当該学生 と呼ぶ)の手元をスマホで映させる。教員がこれを見る ときに 3 つの方法がある。

(a) 当該学生をピン留めする。 (b) 当該学生にスポットライトをあてる (c) 当該学生のスマホの画面共有をしてもらう

(b) の機能は前期終了後、発見した。上記の 3 つの方 法を用いる場合、教師が見る画面の解像度はほぼ同じで ある。「個別指導してもらう学生」の立場からみると、(a) (b) は学生は特に操作は不要なのに対して、(c) はスマホ の操作が必要なので、少し面倒である。「当該学生以外 の学生」の立場から見ると、(a) は教師の画面が大きく 表示されているのに対して、(b)(c) は「個別指導されて いる学生」の画面が大きく表示される。個別指導を受け てない学生は自分の工作に集中しているので、何が映っ ているかは関係ないと思われる。

# 4.4.提出物

 学生は提出用の Word ファイルをアップロードする。 Word ファイルには回路のチェック時に測定した電圧や 抵抗値を記入する欄や、ハンダ付けして作成した基板 の表と裏の写真を貼り付ける場所がある。併せて、作 成した回路の光センサに指をあてたり離したりすると、 LED が点いたり消えたりする様子を撮影した動画も アップロードする。

#### 5.実施

# 5.1.スケジュール

 受講者数は技術科の 3 回生 6 名と、理科の 4 回生 1 名の計 7 名である。実施状況を表 1 に示す。個別指導 や補習を含めて、合計 19.5 コマの授業を実施した。

表 1 実施状況

| 日付   | コマ数          | 実施内容                   |
|------|--------------|------------------------|
| 5/25 | $\mathbf{1}$ | 回路シミュレータ 1 回目          |
|      |              | Tina-TI のインストール        |
| 6/1  | 1            | 回路シミュレータ2回目 - 回路解析     |
| 6/8  | 1            | 回路解析<br>回路シミュレータ 3 回目  |
| 6/15 | 1            | 回路シミュレータ 4 回目<br>回路解析  |
| 6/22 | $\mathbf{1}$ | 回路シミュレータ5回目<br>回路解析    |
| 6/29 | $\mathbf{1}$ | 回路シミュレータ 質問を受け付ける回     |
| 7/13 | $\mathbf{1}$ | Arduino 1 回目           |
|      |              | 開発環境のインストールとLチカ        |
| 7/20 | $\mathbf{1}$ | Arduino 2 回目 スイッチと LED |
| 7/27 | $\mathbf{1}$ | Arduino 3 回目           |
|      |              | ボリュームとサーボモータ           |

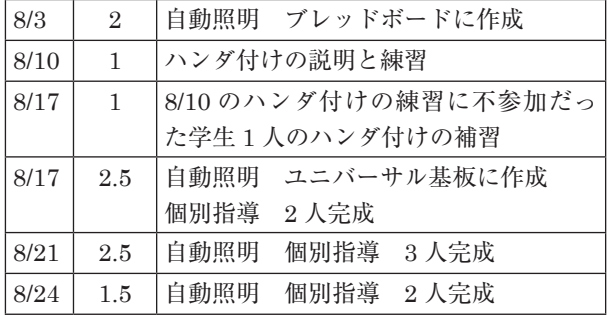

# 5.2.回路シミュレータ実習

例年は情報館で以下のように実施していた。

- (1) 教師が使い方を実演し、学生はサブディスプレイ で見学する。
- (2) 学生は例題を解く。エラーが発生して自力で解決 できない場合は、手を上げて教師の個別指導を受 ける。
- (3) 学生は課題を解く。問題が発生したときは、手を 上げると教師はヒントを与える。

 今年はそれぞれ以下のように対応した。(1) は教師の 画面を画面共有して実演する。(2)(3) のときは個別指導 する学生の画面を共有し、場合によっては学生に制御を 要求し、教師が学生のパソコンを操作することで、トラ ブルを解決した。

 例題は教師が手助けするが、課題は原則として学生に 自力で解かせる。シミュレートの結果として得られたグ ラフを Word に貼り付けて提出(アップロード)させる。

 最初に回路シミュレータである Tina-TI を各学生の Windows パソコンにインストールする必要がある。こ れに 5/25 の 1 コマを使用した。全員成功した。問題が 発生した場合は、学生のパソコンの画面を画面共有し、 教員が操作するなどして解決した。

6/1, 6/8, 6/15, 6/22 の 4 コマを使って「例題(10 個) を順次解く」「課題を解く(6 個)」を実施した。6/29 は 課題を解くときにエラーが発生し解決できないなど、質 問がある人のみが接続する日にした。

 回路シミュレータのトラブルは、「接続されているよ うに見えるが実は接続されていない」「配線が二重に描 かれており、見かけとは異なった配線状況にある」など である。この現象が起こったとき、シミュレータ使用経 験の浅い学生が自力で解決するのは困難であり、教師が 手助けする必要がある。学生の画面を共有し、学生のパ ソコンの制御を取得し、教師が学生のパソコンを操作し てトラブルを解決した。

 去年までは、例題を解くとき、1 つの回路を入力する 一連の作業を教師が最初から最後まで実演し、その後に 学生に例題を解かせていた。この方法ではトラブルが頻 発することが予想されたので、今年度は、教師が回路の 一部分を入力するたびに、学生にも同じ作業をさせ、「こ こまでできた人は手を挙げて下さい」と確認し、少しず つ進めた。これにより、エラー発生などのトラブルを最 小限に抑えた。Teams の「手を挙げる」機能が非常に 役に立った。

 トラブルが発生した学生の個別指導は、先述したよう に「画面共有」と「制御を渡す」を用いて教師が学生の パソコンを直接操作して解決する。例年は教師が学生の パソコンの前へ行き、学生のパソコンを操作していた。 Teams を使ったオンライン授業は、対面に比べると少 し能率が落ちるが、十分に実用的な速度で指導できた。

# 5.3.Arduino の実習

7/6 に教務課に依頼して、以下のものを学生宅に郵送 した。

- ・S 社のキット
- ・ラジオペンチ
- ・テスタ(自作のプローブ付き)
- ・パーツケース(キットの部品の収納と「自動照明」 で使用する部品を収納)
- ・自動照明で使用する部品

 最初の1コマ (7/13) は、Arduinoをパソコンに接続し、 以下のことを実施した。

- (1) ドライバをインストールする
- (2) Arduino IDE(開発環境)をインストールする
- (3) Arduino 基板上の LED をチカチカさせる
- (4) ブレッドボードを用いて L チカする

(1) は Windows 10 の場合、Arduino を接続すると自 動的にインストールされる。(2) は zip ファイルをダウ ンロードして解凍する。(3) はインストールした開発環 境の上で、図 9 に示すプログラムを入力し、コンパイ ルして実行する。(4) は「書画カメラで教師の Arduino とブレッドボードを映し、配線の見本を見せる」という 方法で実施した。

```
void setup(){
  pinMode(13, OUTPUT);
\mathcal{E}void loop() {
  digitalWrite(13, HIGH);
  delay(500);digitalWrite(13, LOW);
  delay(500);
```
図9 Lチカのプログラム

2 名が授業時間内に完了しなかった。2 日~ 3 日の猶 予を与えて、自力でトライしてもらい、できない場合は 補習することにした。2 名とも自力で解決した。

7/20 は 2 つめの課題(スイッチを押すと LED が消 え、離すと LED が点灯する)を実施した。書画カメラ を用いて、「Arduino, ブレッドボード , A4 の紙」を写し、 配線の様子を示したり、太いボールペンで紙に手書きし て説明した。画面全体を共有し、開発環境のエディタを 表示してプログラムを表示することもした。

 教師が書画カメラにブレッドボードを映し、配線の方 法を指導している様子を図 10 に示す。

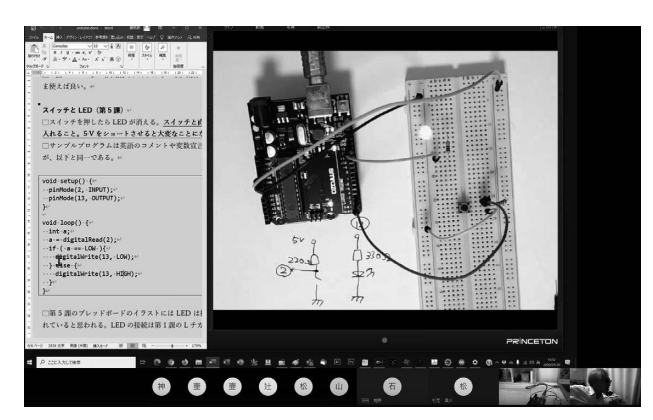

図 10 Arduinoの授業の様子

 配線が少し進むたびに、できた人は「手を挙げる」を 押してもらい、全員ができたことを確認しながら進んだ。 回路が動作しない学生は、スマホでブレッドボードの指 示した箇所を映してもらい、操作を指示した。個々のワ イヤーは色が付いており、ブレッドボードの穴には番号 がついているので、例えば「オレンジ色のワイヤーを抜 いて 2 番に差す」などのように指示をした。

 授業中、学生が誤った接続をし、ワイヤーに手に近づ けるとスイッチが入る、という不思議な現象が起こった。 その現象の解明からフローティング状態の端子について の勉強に発展し、思わぬハプニングから発展的な勉強が できた。7/20 の 1 コマで全員が回路を動作させること に成功した。

7/27 はボリュームを回すとその回転角度に従って、 サーボモータが回転する回路を作成した。7/20 と同様 の手順で進め、動作しない学生は、ブレッドボードをス マホで撮影してもらい、個別指導することで、動作させ ることができた。

 図 11 に学生のスマホで回路を映してもらい、教師が 回路を確認している様子を示す。

 オンラインでの指導は対面に比べるとかなり能率が落 ちる。対面ならブレッドボードの回路全体が教師の視野 に入るが、オンラインの場合、ブレッドボードの問題が ある箇所を写してもらうのに、「もう少し右」など指示 する必要があり、時間を要した。また、学生が手でスマ

ホを持ってブレッドボードを映すとき、「ピントがなか なか合わない」「画面が揺れて見づらい」という問題も あった。

 配線を変更する場合、対面だと教師が直接配線をいじ ることができるが、オンラインの場合、「オレンジ色の 線を2番端子に差す|などと指示する必要があり、対 面よりレスポンスが悪い。対面より時間を要したが、「問 題が解決できない」ということはなかった。

## 5.4.自動照明

8/3 に 2 コマ使用して、ブレッドボード上に回路を作 成した。Arduino を 5 V の電源として利用する。スモー ルステップで完成させた。全員が完成させて動作させる ことができた。抵抗のカラーコードについても取り上げ、 読み方や覚え方を教授した。

8/3 に教務課に依頼して、4.2 節で述べた機材の送付 を行った。

 スマホスタンドは 4.2 節で述べたように、各自作成す るよう指示した。

8/10 にハンダ付けの練習を行った。ハンダ付けを伴 う電子工作をオンラインで行うには、以下の問題が予想 される。

- (a) はんだごての消し忘れにより、火事がおこる
- (b) 火傷を負う

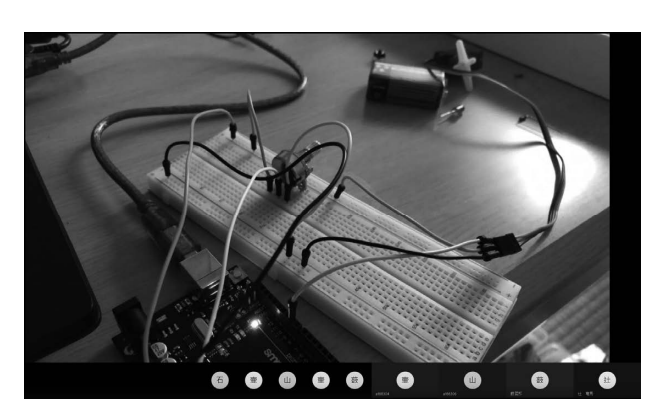

図 11 学生の回路をスマホで映してもらって確認

(a) を回避するために、授業開始時にハンダごての電 源を入れてもらい、授業終了時にハンダごてのコードを 抜いてもらうことにした。授業時間外はハンダごてを使 わないことにした。

(b) については、ある程度のリスクは不可避である。 ハンダ付け作業において、火傷はある程度の確率で発生 する。水ぶくれができるようなⅡ度以上だと医者に行く 必要があるが、コロナ禍では医者に行きづらい。筆者の 経験では、Ⅱ度以上になるケースは少ないが、ゼロでは ない。そこで、ハンダ付けの説明をする前に、

- ・大学において、対面での指導を行うことも可能である
- ・大学なら保健センターがあるので、火傷時はそこへ行 けば治療してもらえる
- ・火傷のリスクを考慮して本日はパスしたい人はパスしても よいので、この説明が終わるまでに考えておいてほしい

と説明し、約 40 分のハンダ付けの説明の後、「ハンダ 付けを伴う工作を学生の自宅(下宿)で行うか、学校で 行うか」を選択してもらった。全員がオンラインでのハ ンダ付けを選択した。

ハンダ付けが初めてであるという学生が 2 人いた。

 練習用ユニバーサル基板に、ジャンク部品や錫メッキ 線を用いてハンダ付けの練習を行った。まず、ランドに ハンダを盛る練習をした。次に錫メッキ線をロ(ろ)の 字型に張り巡らす。次に、抵抗などの部品をロの字の上 辺と下辺を橋渡しするようにハンダ付けする。部品の足 を利用して配線することも学ぶ。以上により、錫メッキ 線と電子部品のハンダ付けと配線方法をマスターした。 ある学生の練習結果を図 12 に示す。

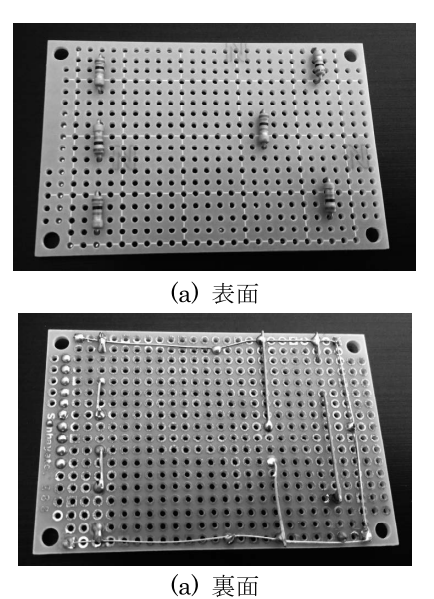

図 12 学生のハンダ付けの練習結果

8/10 の授業の後半(ハンダ付けの練習)から参加で きない学生が 1 名いたため、その学生に対しては 8/17 の午前中に 1 コマ使ってハンダ付けの補習を行った。

8/17 にユニバーサル基板に回路を形成する実習を 2.5 コマかけて行った。ユニバーサル基板は、どのように配 線しようが自由である。例年実施している「ライントレー サ」「三角波発生回路」の実習においては、回路図から レイアウト図を作成する作業は、学生自身が行っている。 今年度は、以下の理由により、教師側から図 13 (a)(b) に示すレイアウト図のサンプルを提示した。

・レイアウト図を作成したり、それをチェックする時間

を節約することができる。

- ・学生ごとに別のレイアウトだと、トラブルシューティ ングが困難になる。
- ・学生が書いたレイアウト図に誤りがあり、それを見逃 してしまった場合、トラブルシューティングが非常に 厄介になる。

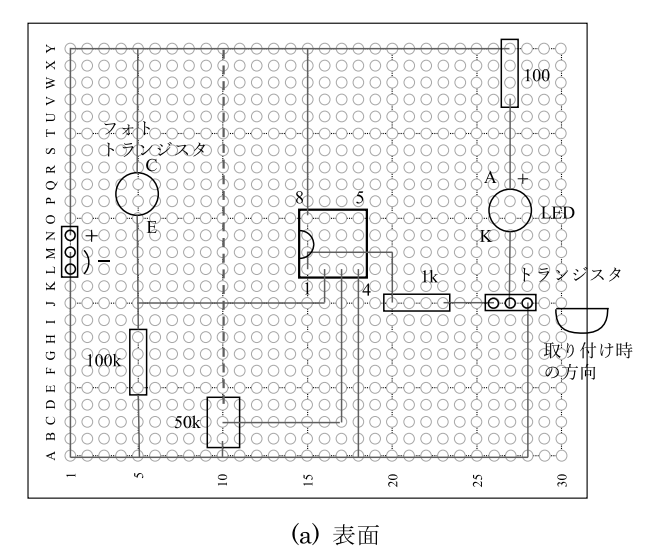

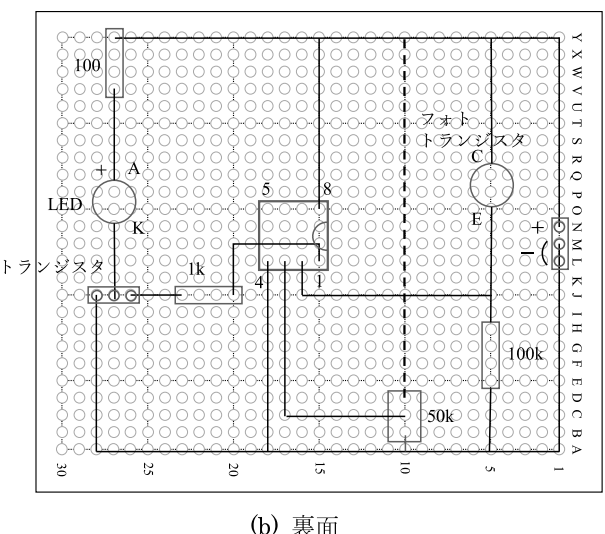

図13 提示したレイアウト図(本紀要論文はグレースケー ルで印刷される。灰色で表されている部分は本来は赤色 であり、裏面に存在するため見えないことを意味する)

 フォトトランジスタは向きを誤らないように、あらか じめ、C(コレクタ)端子(電源の+端子側に接続する) に赤マジックで印をつけたものを学生に送付した。 ハンダ付けを伴う自動照明回路の製作は

- 1. ソケット 3 個をハンダ付けする。セロテープで固定 して作業する。
- 2. 電源ラインの錫メッキ線とアースラインの錫メッキ 線を張り巡らす。

3. 50 kΩ の半固定抵抗、フォトトランジスタ、100 kΩ の抵抗をハンダ付けする。

までは、スモールステップで指導を行い、その後は、各 自自由に製作してもらった。図 14 に錫メッキ線のハン ダ付け時に洗濯ばさみを使う方法を指導している様子を 示す。

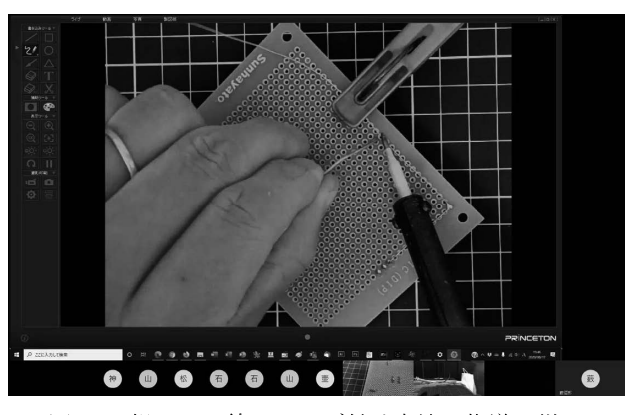

図14 錫メッキ線のハンダ付け方法の指導の様子

8/17 は 7 名の受講生のうち、インターンシップ中を 除く6名がハンダ付けのオンライン授業に参加した(イ ンターンシップの学生は 8/24 から開始した)。ネット ワークの調子が悪い学生が 1 名おり、その学生は途中 で中止し、8/21 から再開することになった。

 回路が完成した者から以下の手順のチェックを私の指 示に従って行う。

- 1. オペアンプとトランジスタは装着しない。
- 2. 電源の「+端子」と「-端子」の間の抵抗を測定す る。0 Ωに近い場合はショートしているので、回路 を見直す。
- 3. 「電源の-端子」と「トランジスタの E 端子」の間 の抵抗を測定する。0 Ωに近い値でないときは、回 路を見直す
- 4. Arduino の 5 V 端子を「電源の+端子」、Gnd 端子 を「-端子」に接続する。
- 5. テスタの COM 端子を「トランジスタの E 端子(電 源の-端子に接続されている)」に接続する。
- 6. IC ソケットの電圧が以下の通りであることを確認 する
	- $4(0 V) 8(5 V)$
	- 2 (暗いとき 1 V 以下、明るいとき 3 V 以上)
	- 3(半固定抵抗を回して明るいときと暗いときの 中間の値に設定する)
- 7. オペアンプを取り付ける。向きに注意。逆に接続す るとオペアンプが異常発熱し、壊れる。
- 8. トランジスタの B 端子(1 kΩ の抵抗と接続されてい る端子)の電圧は以下の通りであることを確認する

暗いとき0V

明るいとき 3.5 V 程度

9. トランジスタを取り付ける。

 途中、正しくない値が得られた場合は、製作した回路 をスマホで映してもらい、教師が観察し、問題点を指摘 し、修正を指導する。

図 15 に教師が測定箇所を指示している様子を示す。

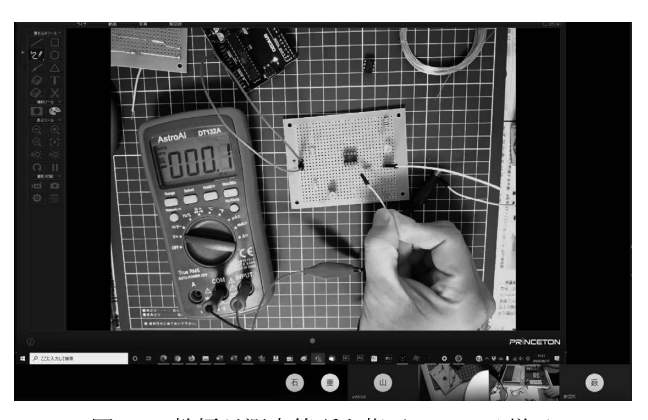

図15 教師が測定箇所を指示している様子

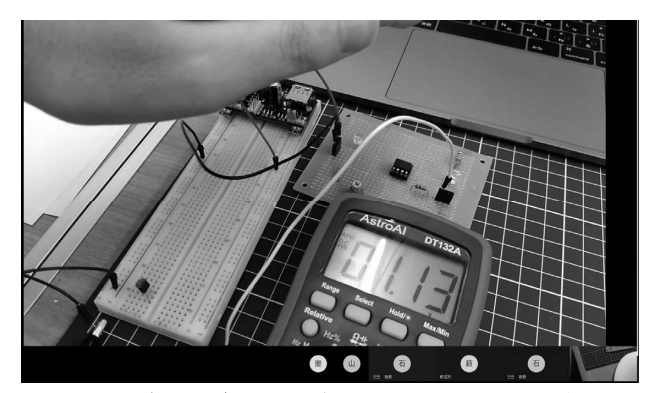

図16 学生が自分の回路のチェックしている様子

 図 16 は学生が回路をチェックするのを指導している 場面である。学生に測定箇所を指示し、スマホで回路や テスタの値を映してもらい、測定値を見て、回路が正常 に動作しているか否かを判断している。

 個人ごとに進度が異なるので、回路が完成した学生か ら順番に、回路のチェックをし、トラブルが発生した場 合は、トラブルシューティングを行う。ここからは、個 別指導となる。同時に個別指導できるのは 1 人なので、 ある学生の指導中に、他の学生が完成した場合は、待っ てもらうことになる。

 回路のチェックは最短でも 15 分程度はかかる。トラ ブルが起こったときは、解決するのに最低でも 30 分は 必要である。

8/17 に 2 名が回路を完成させ、正常動作させること ができた。1 名はトラブルなく正常動作し、もう 1 名は トラブルシューティングが必要であった。この日にもう

1名が回路を完成させていたが、時間がなかったため、 回路のチェックとトラブルシューティングは 8/21 の午 前中に行った。30 分程度で配線ミスを修正して回路を 正常動作させることができた。

図 17 に完成した学生の基板の裏面の例を示す。

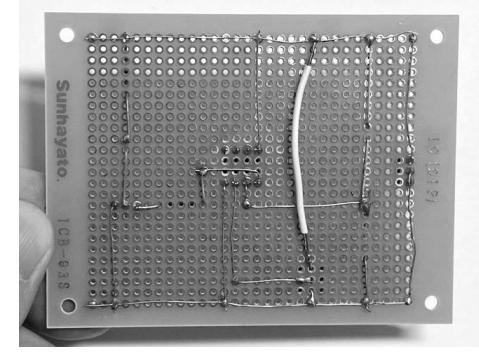

図17 完成した学生の基板の裏面

 完成して正常動作した学生は終了とし、残りの 4 名 の学生は参加可能な日に指導することにした。

8/21 に 2 名の学生が参加した。製作実習と個別指導 を行い、2 名とも正常動作させることができた。

8/24 に 2 名の学生が参加した。このうち 1 名はイン ターンから戻ってきた学生であり、この日から工作を開 始した。製作実習と個別指導を行い、2 名とも正常動作 させることができた。

 最終的に全員が回路を完成させ、正常動作させること ができた。

 トラブルなしで、ミスなく回路を完成させた学生は 7 名中 4 名であった。「電子工作で一番大事なことは間違 えないこと。間違えるとやり直すのに時間がかかる。急 がば回れ」と授業中に言ったのが良かったのかもしれな い。

LM358 はコンパレータとして使うので、その出力は 0 V か 3.5 V 程度かの二者択一である。ところが、1.1 V のような中間の電圧が発生するという不思議な現象が 起こった学生がいた。フォトトランジスタに手を近づけ ていくと、中間の電圧が発生した。その原因は、授業期 間中には解明できず、前期終了後、その現象が起こった 学生に回路を大学へ持参してもらい、測定することで解 明した。オシロで観察すると、 $V_1$  =  $V_2$  のとき、オペア ンプの出力は数 ms 程度の期間で on/off を繰り返すパル ス状の波形であった。デジタルテスタを直流モードにし てそのような電圧を測定すると、平均値を表示するよう である。結果として、中間の値の電圧が出力された、と いうのが真相であった。

# 5.5.オンラインによる電子工作についての考察

 当初、ハンダ付けを含む電子工作をオンラインで指導 することは困難であると考えていた。しかし、以下の工 夫により、オンラインによる電子工作は実現可能であっ た。

- ・回路を工夫し、適切な場所にソケットを配置すること で、誤りが容易に判明するようにした。
- ・レイアウト図を指導書に掲載した。
- ・学生は回路撮影用のスマホと、教師の指示をうけるた めのノートパソコン (あるいはタブレット)の2つ のデバイスでログインする。

 しかし、トラブルシューティングは以下の理由により、 対面に比べると、より多くの時間が必要であり、能率は 落ちた。

(a) 対面の場合、教師が学生の回路全体を見渡すことが できるが、オンラインの場合、スマホのカメラを通して 確認するので視野が狭い。学生に対して「もう少し右を 映して」などと指示する必要がある。

(b) 対面の場合、教師は学生の回路を直接触ることがで き、配線を変更できる。テスタやオシロスコープを使っ て測定することもできる。オンラインでは全てを学生に 指示し、学生のスマホ画面や学生の口頭による応答から 知る必要がある。

(c) 対面の場合、回路を教師が指差して、「この線をここ に接続し直す| などと指示することができるが、オン ラインでは場所を指示するのに「LED のプラス側の線」 などと口頭で言うか、紙に図を書いて説明する必要があ る。図 18 に接続のミスを解消する方法を紙に書いて指 示している様子を示す。

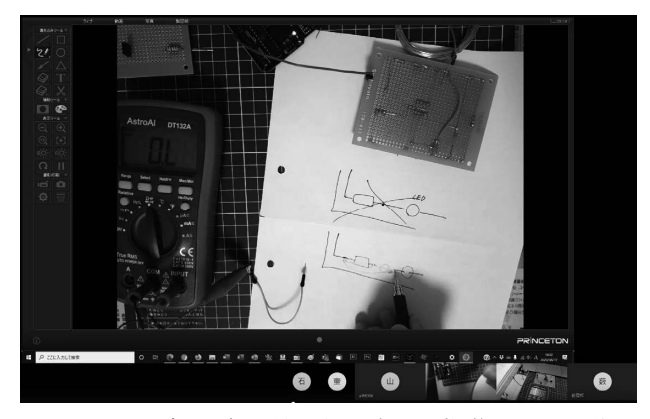

図18 トラブルの解消法を紙に書いて指導している様子

 オンラインの場合、テスタを操作して電圧や抵抗を測 定する作業は、学生が自力で行わねばならない。学生は 必然的に測定器を使わざるを得ない状況になり、例年よ り測定器の使い方に習熟した。例年は難易度が高い作業 を教師が手助けをすることもあったが、今年度は学生は 全て自力で行う必要があった。学生は緊張感を持って授 業に臨むことになり、対面で実施するよりも、教育効果

が高かったかも知れない。

 テスタを使って電圧を測定するとき、ある学生が直流 モードではなく、交流モードに設定していたことがあっ た。当然、電圧の測定値は 0 V となり「不可解だ」と いうことになる。揺れたりする見づらいカメラ越しだっ たので、教師が気がつくのに少し時間がかかった。対面 だとすぐに気がついた可能性が高いので、カメラ越しで は観察力が落ちるのかも知れない。

 前節で述べたように、回路が完成後は個別指導とな り、同時に 1 人しか指導できない。そして、1 人につき 15 分~ 60 分程度が必要であった。待ち時間が生じた学 生は、後日にするか、「あと 15 分後に戻ってきて下さ い」のような指示を出す必要がある。オンラインの場合、 能率が落ちるので、学生の待ち時間は、対面に比べると 長くなった。ただし、一人ずつしか個別指導できないの は対面でも同じである。対面の場合、「後日来て下さい」 は学生側の負担が大きいので、終了時刻が遅くなっても 当日中に終わらせることになるが、オンラインの場合、 通学の必要がないので、学生と時間調整して、お互いの 空き時間に指導することが可能である。

8/17 の授業の録画を見返してみると、5 名の受講生に 対して、ほとんど途切れることなく「説明」「指導」「質 問に対する受け答え」を行っている。「ユニバーサル基 板を使った電子工作を初めて行う学生」に対する指導は、 5 名程度が同時に指導可能な人数の目安であると思われ る。受講生が多い場合は、電子回路製作に習熟した TA を配置し、Teams のチャンネルを複数用意し、同時に 2 個以上の個別指導ができるようにする必要がある。

 同時指導可能な人数は、受講生の中に電子工作が得意 な学生がいるか否かによっても左右される。今回非常に 優秀な学生が 1 人いた。その学生は私が気がつくより も先に、他の学生の配線ミスを指摘することが何回かあ り、大変助けられた。

 今回は学生の回路を映すのにスマホを利用した。予算 が十分にある場合は、各学生のパソコンに書画カメラを 取り付けるのが望ましい。

#### 5.6.学生の提出物の提出状況

 受講生 7 名全員が全ての単元の提出物を提出(アッ プロード)した。全員、単位を取得した。

# 6.おわりに

 今回の方法を用いると 7 名の受講生を指導して、オ ンラインの電子工作は可能であることが分かった。今回 は全員が完成できることを第一目標としたので、作成し やすい回路を開発し、指導においては、教師が少しずつ 進めて模範を示し、「手を上げる」機能を使って、「ここ までできた人は手を上げて下さい」のように確認して、 少しずつ進めた。

 次年度以降もオンライン授業となる場合は、挑戦目標 として以下が考えられる。

- ・ブレッドボードであれば、部品や配線のレイアウトを 考えるのは、学生にさせる
- ・ユニバーサル基板であれば、レイアウト図を学生に書 かせる

 今回作成したテキストは全て私の以下の Web サイト で公開している。

http://denki.nara-edu.ac.jp/~yabu/edu/denki-jikken/ index.html

 興味がある方は、自由に改造し、利用していただきた い。今後も、オンラインで実施可能な電子工作の教材を 開発し、公開してゆきたい。

#### 参考文献

- 薮哲郎 , 太田正哉(2015),「電気実験実習のカリキュ ラムの開発」, 奈良教育大学次世代教員養成セン ター研究紀要 , 第 1 号 , pp. 235-244.
- 辻岡哲夫 (2014), 「はんだ付けの基礎 2」, 月刊 FB ニュース, 2014 年 6 月号 , http://www.f bnews.jp/201406/rensai/ ih1nrr\_digital\_02\_01.html $(777 + 2020/11/23)$